**Mouse features /** 滑鼠功能 **/** 鼠標功能

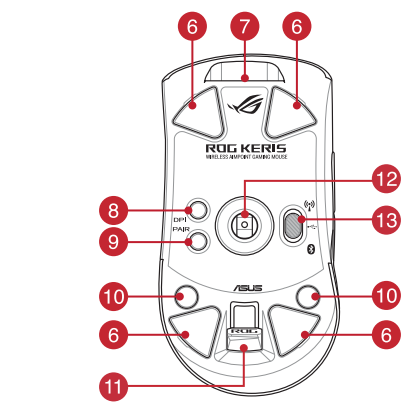

- 1 Left-click button / 左鍵 / 左键 DPI button / DPI 按钮 / DPI 按钮
- 2 Scroll wheel / 滾輪 / 滚轮 Pairing button / 配對按鈕 / 配对按钮
- 8 Right-click button / 右鍵 / 右键 Rubber cover / 橡膠護蓋 / 橡胶护盖
	- Forward button / 向前按鈕 / 向前按钮 USB dongle / USB 無線訊號接收器 / USB 无线信号接
- 6 Backward button / 向後按鈕 / 向后按钮 <br>
<br> **(2)** Optical sensor / 光學感測器 / 光学感应器 Mouse feet / 滑鼠腳墊 / 鼠标脚垫 <mark>①</mark> Connection mode switch / 連線模式切換開關 / 连接
	- 8

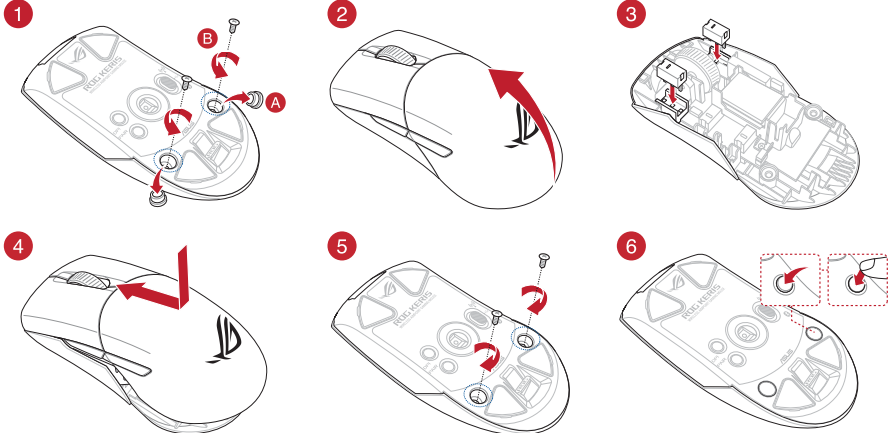

### **Package Contents**

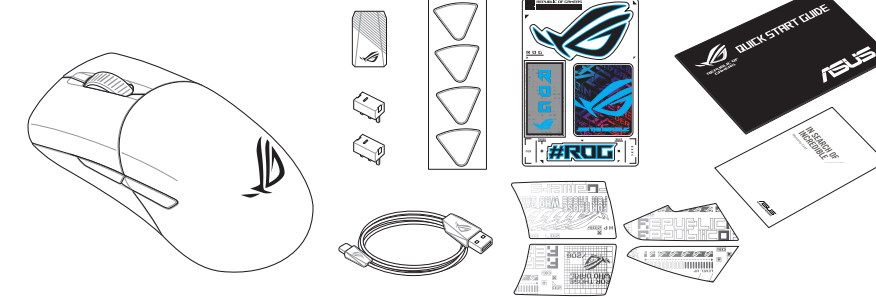

- \* **We recommend using the wireless dongle extender when using the mouse in 2.4GHz mode. /<br>我們建議當您在使用滑鼠的 RF 2.4GHz 無線模式時,使用無線接收器延長器。 /<br>我们建议当您在使用鼠标的 RF 2.4GHz 无线模式时,使用无线接收器延长器。**
- 

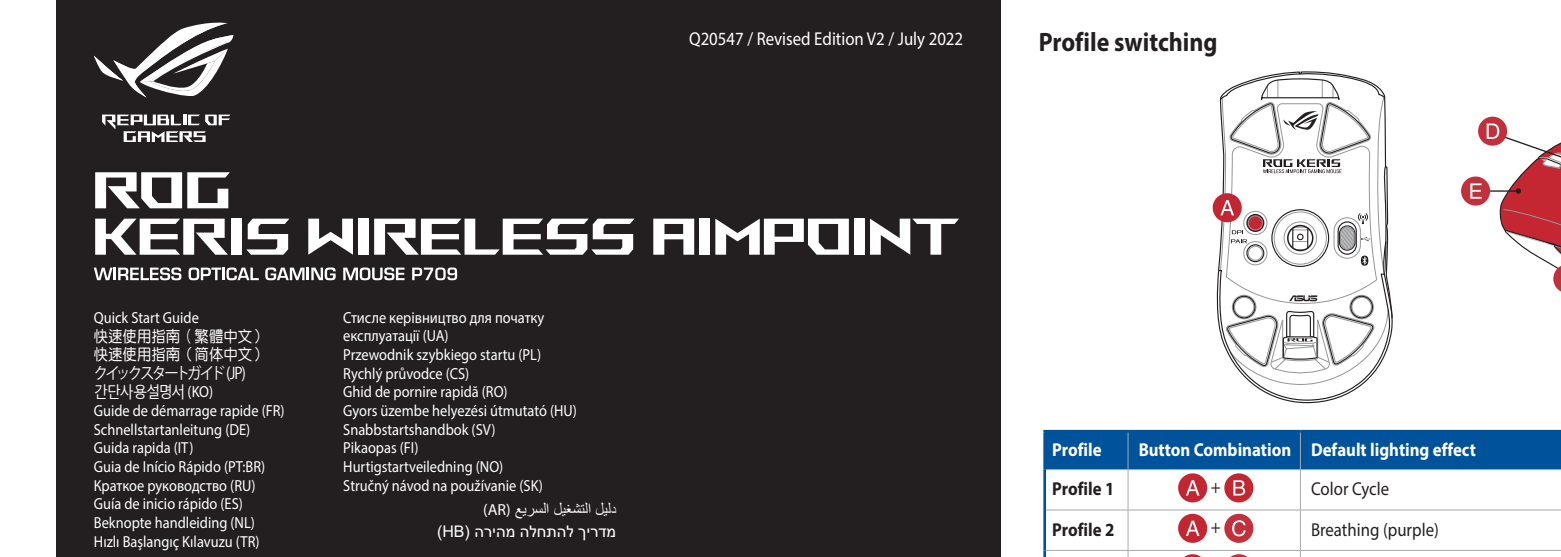

**® /SUS** 

# **Profile 3**  $\left( \bigwedge^4 + \bigodot \right)$  Static (blue) **Profile 4**  $\mathbf{A} + \mathbf{B}$  Breathing (green) **Profile 5 A** + **Reactive (yellow)**

**Replacing the switches**

- 1. Connect your gaming mouse to your computer using the bundled cable, then connect the USB dongle to a USB port. 2. Download and install the Armoury Crate software from
- https://rog.asus.com Follow the software instructions to update your gaming mouse
- and dongle's firmware. 4. Customize your gaming mouse using Armoury Crate. **Using the DPI On-The-Scroll tuning function**
- The DPI On-The-Scroll tuning function allows you to customize the DPI of your gaming mouse without using Armoury Crate. 1. Press and hold the DPI button for 3 seconds until the LED on your
- gaming mouse light up. 2. Scroll the scroll wheel forwards or backwards to adjust the DPI. The LED color hue on your mouse will differ depending on the DPI adjustment. 3. Press the DPI button once you have finished customizing the DPI
- **Battery Status** value to save the changes made.

# The LED on your gaming mouse will turn **red (blinking)** when the<br>battery power is below 20% in Bluetooth or RF 2.4G mode. You may<br>charge your gaming mouse by using the bundled USB cable.

### 更新韌體及個人化

**Setting up your gaming mouse as a Bluetooth wireless mouse** Set the connection switch to the **Bluetooth mode**.

#### **Specifications\***

 $\bigoplus$ 

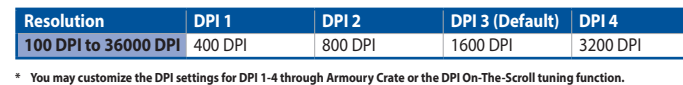

## **\*\* Only use the wireless dongle extender for the wireless dongle. /**  無線接收器延長器僅可用於連接無線接收器。 **/** 無線接收器延長器僅可用於連接無線接收器。

 $\bullet$ 

<u>ting</u>

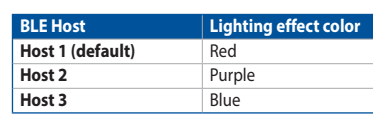

### **Switching between Bluetooth host devices**

Press the Pairing button to switch between different host devices your gaming mouse is already paired to. The LED on your gaming mouse will blink for 1 second depending on the host switched to.

EN C

A. Přizpůsobte va<br> **Použití funk**<br> **Použití funk**<br> **CONTRE-Scroll**<br>
Fince okamžitého<br>
PPIOn-The-Scroll<br>
PPIOn-The-Scroll<br>
DPIOn-The-Scroll<br>
2. Posouváním ro<br>
2. Posouváním ro<br>
2. Posouváním ro<br>
PPI. Barewný operation<br>
2. P **Nastavení herní myši jako bezdrátové Bluetooth myši a myši pozri pozri pozri pozri pozri pozri pozri pozri pozr**<br>Nastavte přepínač připojení na bezdrátový radiofrekvenční **pozri pozri pozri pozri pozri pozri pozri pozri p** Nastavte přepínač připojení na bezdrátový radiofrekvenční režim **Bluetooth**.

### **Updating the firmware and customization**

**Nastavení herní myši jako bezdrátové RF myši** Připojte dodaný kabel USB adaptér k portu US

**Connecting your gaming mouse Setting up your gaming mouse as a wired mouse** Connect the bundled USB Type-C® to Type-A cable to your gaming mouse and a USB port on your computer **Setting up your gaming mouse as a RF wireless mouse** 1. Connect the USB dongle to a USB port on your computer. 2. Set the connection switch to the **RF 2.4G Wireless** 

**mode**.

**Pairing Bluetooth mode to additional host devices (max. 3)**

將隨附的 USB Type-C® 轉 Type-A 線的一端連接至電<br>競滑鼠,另一端插入電腦的 USB 連接埠。

USB-<br>
SUSB-<br>
CONTROL CONTROL CONTROL CONTROL CONTROL CONTROL CONTROL CONTROL CONTROL CONTROL CONTROL CONTROL CONTROL CONTROL CONTROL CONTROL CONTROL CONTROL CONTROL CONTROL CONTROL CONTROL CONTROL CONTROL CONTROL CONTROL C 1. Stel de verbindingsschakelaar in op de **Bluetooth modus**. 2. Houdt u de **koppelingsknop** 3 seconden ingedrukt tot de LED op uw gamemuis blauw beginnen te knipperen. Zodra uw gamemuis is gekoppeld, licht de LED-indicator op uw gamemuis blauw op gedurende 3 seconden.

aanpassing. 3. Druk op de DPI-knop zodra u klaar bent met het aanpassen van de l-waarde om de aangebrachte wijzigingen op te sla

#### **Configuração do seu rato gaming como um rato**  <u>wiese Bluet</u>

<u>........</u><br>utador do modo de ligação para o modo

#### **Ligar o seu rato gaming** <u>uração do seu rato ga</u>

**Aktualizování firmwaru a přizpůsobení** 1. Připojte herní myš k počítači přiloženým kabelem. 2. Stáhněte a nainstalujte software Armoury Crate z webu https://rog.asus.com. 3. Podle pokynů softwaru zaktualizujte firmware herní

myši.

 $\bigcirc$ 

4. Přizpůsobte vaši herní myši pomocí Armoury Crate.

#### **Připojení herní myši**

**Nastavení herní myši jako kabelové myši** Připojte přiložený kabel USB Type-C® na Type-A k herní myši a k portu USB počítače.

- počítače. 2. Nastavte přepínač připojení na bezdrátový
- **radiofrekvenční režim 2,4 G**.

**Stav baterie**

Když nabití baterie klesne pod 20 % v režimu Bluetooth nebo RF 2.4G, indikátor LED na herní myši začnou svítit **červeně (Bliká)**. K nabití herní myši lze použít přiložený kabel USB.

#### **Spárování s dalšími hostitelskými zařízeními (max. 3) v režimu**

- **Bluetooth** <u>m</u><br>avte přepínač připojení na bezdrátový radiofrekvenční režim
- **Bluetooth.** 2. Stiskněte a podržte tlačítko párování 3 sekundy, dokud indikátor LED na herní myši nezačnou blikat modře. Po úspěšném spárování herní myši bude indikátor LED na myši svítit 3 sekundy modře.

**Použití funkce okamžitého ladění DPI On-**

Funkce okamžitého ladění DPI On-The-Scrollumožňuje přizpůsobit<br>DPI On-The-Scroll herní myši bez použití softwaru Armoury Crate.<br>1. Stiskněte a podrže tlačitko DPI 3 sekundy, dokud se nerozsvítí<br>indikátor LED na vaší herní

**The-Scroll**

nastavení DPI. 3. Jakmile dosáhnete požadované hodnoty DPI, uložte nastavení stisknutím tlačítka DPI.

**Bluetooth-muis** Stel de verbindingsschakelaar in op de **Bluetooth modus**.

**De firmware en aanpassing bijwerken** 1. Sluit uw gamemuis aan op uw computer via de meegeleverde kabel. 2. Download en installeer de Armoury Crate-software van https://rog.asus.com. 3. Volg de softwareinstructies voor het bijwerken van de firmware van

De LED op uw gamemus worden **rood (Knipperend)** wanneer het<br>batterijvermogen lager is dan 20% in de Bluetooth- of RF 2.4G-modus. U<br>kunt uw gamemuis opladen met de meegeleverde USB-kabel.

Os LED do seu rato gaming irão ficar **vermelhos (Piscando)** quando a<br>bateria estiver abaixo dos 20% no modo Bluetooth ou no modo RF 2.4G.<br>Pode carregar o seu rato gaming usando o cabo USB incluído.

**Oyun farenizi kablolu fare olarak ayarlama** Birlikte verilen USB Type-C® - Type-A arası kabloyu oyun farenize ve bilgisayarınızdaki bir USB bağlantı noktasına  $\bigcirc$ 

- 1. Sluit de meegeleverde USB-dongle aan op de USB-poort van uw computer. 2. Stel de verbindingsschakelaar in op de **RF 2.4G**
- **draadloze modus**.
- **Uw gamemuis instellen als een bekabelde**

uw gaming-muis. 4. Pas uw gamemuis aan met Armoury Crate.

- bilgisayarınızın USB bağlantı noktasına bağlayın. 2. Bağlantı anahtarını **RF 2.4G Kablosuz moduna ayarlayın**.
- **Oyun farenizi Bluetooth kablosuz fare olarak ayarlama**<br>Bağlantı anahtarını **Bluetooth moduna** ayarlayın. **Bluetooth moduna** ayarlayın.

#### **Uw gamemuis aansluiten**

**Uw gamemuis instellen als een bekabelde muis** Sluit de meegeleverde USB Type-C® naar Type-Akabel aan op uw gamemuis en een USB-poort op uw computer.

### **Uw gamemuis instellen als een bekabelde RF-muis**

**Batterijstatus**

### **De Bluetooth-modus koppelen met extra hostapparaten(max. 3).**

Conecte el ratón para juegos al equipo mediante el cable incluido. 2. Descargue e instale el software Armoury Crate desde

#### **Configurar el ratón para juegos como ratón inalámbrico de RF EXAMPLE 2. CONCOCO E 1. CONCOCO E 1. CONCOCO E 1. CONCOCO E 1. CONCOCO E 1. CONCOCO E 1. CONCOCO E 1. CONCOCO**

**De DPI on-the-scroll-afstemfunctie gebruiken**

Met de DPI on-the-scroll-afstemfunctie kunt u de DPI van uw gamemuis<br>aanpassen zonder dat u Armoury Crate hoeft te gebruiken.<br>1. Houd de DPI-knop 3 seconden ingedrukt tot de LED op uw<br>2. Scroll het scrollwiel naar voor of

Bluetooth.

- **Estable de ratón para juegos.**<br> **Estable de ratón para juegos mediante Armoury Crate.**<br> **USAT la función de ajuste On-The-Scroll**<br>
La función de ajuste sobre la marcha PPP le permite personalia.<br>
PPP de ratón para juegos La función de ajuste sobre la marcha PPP le permite personalizar el valor de PPP del ratón para juegos sin usar Armoury Crate. 1. Mantenga presionado el botón PPP durante 3 segundos hasta que se iluminen LED del ratón para juegos.
	- 2. Mueva la rueda de desplazamiento hacia adelante o hacia atrás para ajustar el valor de PPP. El matiz de color del LED de la ratón diferirá según
	- el ajuste de PPP. 3. Presione el botón PPP una vez que haya terminado de personalizar el valor de PPP para guardar los cambios realizados.

- 1. 使用隨附的 USB 線將電競滑鼠連接至電腦。 2. 請至 https://rog.asus.com 下載並安裝 Armoury Crate 軟體。
- 4. 使用 Armoury Crate 個性化您的電競滑鼠。 將您的電競滑鼠設定為 **RF** 無線滑鼠 1. 將 USB 無線訊號接收器插入電腦的 USB 連接埠。 **© 2 de de de de de DPI On-The-Scroll 調節功能**

藍牙狀態或 RF 2.4G 模式下,當電池電量低於 20% 時,電競<br>滑鼠的 LED 指示燈將會顯示 紅色(閃爍)。您可以使用隨 附的 USB 線為電競滑鼠充電。

- 至电脑。 2. 請至 https://rog.asus.com.cn/ 下載並安裝
- 5.鼠标。
- **市功能** 更用 Armoury Crate 即
- 0 指示灯亮起。  $5$ 后根据 DPI 的不同,
- 鼠標的 LED 指示燈顏色也會跟著改變。 2. 按下 DPI 按钮以保存

鼠标的 LED 指示灯将会显示【红色(闪烁 )】。您可以使用<br>随附的 USB 线为电竞鼠标充电。

**fios** Ligue o cabo USB Type-C® para Type-A incluído ao seu rato gamente do seu computador.<br>Seu computador do seu computador. **Configuração do seu rato gaming como um rato** 

 $\begin{picture}(4.5,1.5) \put(0,0) \put(0,0) \put(0,0) \put(0,0) \put(0,0) \put(0,0) \put(0,0) \put(0,0) \put(0,0) \put(0,0) \put(0,0) \put(0,0) \put(0,0) \put(0,0) \put(0,0) \put(0,0) \put(0,0) \put(0,0) \put(0,0) \put(0,0) \put(0,0) \put(0,0) \put(0,0) \put(0,0) \put(0,0) \put(0,0) \put(0,0) \put(0,0) \put(0,0) \put$ 1. 長按 DPI 按鈕 3 秒直至電競滑鼠的 LED 指示燈亮起。 2. 向前或向後撥動滾輪以調節 DPI。調節後依據 DPI 的不 同,滑鼠的 LED 指示燈顏色也會跟著改變。 3. 完成 DPI 數值自訂設定後,請再次按下 DPI 按鈕以儲存 更改。

- **Wireless RF**
- 1. Ligue o adaptador USB a uma porta USB do seu computador.
- a uma porta USB do seu<br>
modo de ligação para o modo<br> **Exercitado a função de ajuste de Seu rate gaming somo um rate<br>
SCYOLI<br>
SCYOLI do mouse para jogos sem usar o Armoury do<br>
do de ligação para o modo<br>
do de ligação para o** 2. Defina o comutador do modo de ligação para o modo **Wireless RF 2.4G.**

**Atualizar o firmware e personalizar** 1. Ligue o seu rato gaming ao seu computador usando o cabo incluído. 2. Faça Download e instale o software Armoury Crate a partir de https://rog.asus.com. 3. Siga as instruções de software para atualizar o firmware do seu rato gaming.<br>Personalize o seu rato gaming usando a Armoury Crate 4. Personalize o seu rato gaming usando a Armoury Crate. **Usando a função de ajuste de DPI On-The-**

**Estado da Bateria**

#### **Emparelhar o modo Bluetooth com dispositivos host adicionais**

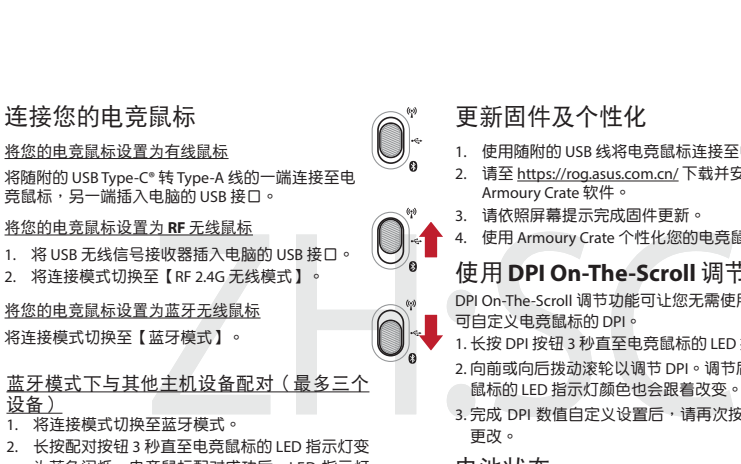

- 
- 1. Connectez votre souris gaming à votre ordinateur grâce au câble fourni, puis connectez le dongle USB à un port USB. 2. Téléchargez et installez le logiciel Armoury Crate en vous
- rendant sur <u>https://rog.asus.com</u><br>3. Suivez les instructions du logiciel pour mettre à jour le firmware de<br>votre souris et du dongle USB.<br>4. Personnalisez votre souris gaming avec Armoury Crate.

- **(máx. 3)** <u>... s.</u><br>Defina o comutador do modo de ligação para o modo
- **Bluetooth**.
- 2. Prima e mantenha premido o botão de **Emparelhamento** durante 3 segundos até que os LED do seu rato gaming comecem a piscar em azul. Assim que o rato gaming tiver sido emparelhado com sucesso, o indicador LED do seu rato gaming irá ficar iluminado em azul durante 3 segundos.

ajuste de DPI. 3. Pressione o botão de DPI para gravar as alterações efetuadas assim que tiver terminado de personalizar o valor de DPIs.

**Scroll**<br>A função de ajuste de DPI On-The-Scroll permite que você personalize o<br>DPI do mouse para jogos sem usar o Armoury Crate.<br>1. Prima e mantenha premido o botão DPI durante 3 segundos até que<br>os LED do seu rato gaming

⊕

**Pelihiiren asettaminen langattomana** 

**Bluetoothshiirenä**

#### **Режим Blue**

Aseta liitäntäkytkin **Bluetooth -tilaan**.

**Laiteohjelmiston päivitys ja mukauttaminen**

Индикатор на игровой мыши станет красным (мигающим), когда<br>батарея разрядится ниже 20 % в режиме Bluetooth или RF 2.4Гц.<br>Игровую мышь можно зарядить с помощью поставляемого в<br>комплекте USB-кабеля.

1. Liitä pelihiiri tietokoneeseen toimitukseen kuuluvalla kaapelilla. 2. Lataa ja asenna Armoury Crate -ohjelmisto osoitteesta

https://rog.asus.com. 3. Päivitä pelihiiren laiteohjelmisto ohjelmiston ohjeiden mukaisesti. 4. Mukauta pelihiireesi Armoury Crate-ohjelmistolla.

**Pelihiiren liittäminen**

**Pelihiiren asettaminen langallisena hiirenä** Liitä toimitukseen kuuluva USB Type-C® - Type-A -kaapeli

pelihiireen ja tietokoneen USB-porttiin. **Pelihiiren asettaminen langattomana radiotaajuushiirenä** 1. Liitä toimitukseen kuuluva USB-käyttöavain oneen USB-porttiin. 2. Aseta liitäntäkytkin langattomaan **RF 2.4G -tilaan**.

**Akun tila**

**Bluetooth-tilan pariuttaminen lisäisäntälaitteisiin (maks. 3)** 1. Aseta liitäntäkytkin **Bluetooth -tilaan**. 2. Pidä **Pariutus-painiketta** painettuna 3 sekuntia, kunnes pelihiiren LED-valo alkaa vilkkua sinisenä. Kun pelihiiren pariuttaminen on onnistunut, pelihiiren LED-merkkivalo palaa sinisenä 3 sekuntia.

- 
- The Case of the Case of the Case of the Case of the Case of the Case of the Case of the Case of the Case of the Case of the Case of the Case of the Case of the Case of the Case of the Case of the Case of the Case of the Ca müssen.<br>1. Halten Sie die DPI-Taste 3 Sekunden lang gedrückt, bis die LED an<br>1. Harer Gaming Maus aufleuchtet.<br>2. Scrollen Sie das Mausrad vorwärts oder rückwärts, um den DPI-<br>Wert anzupassen. Der LED-Farbton an Ihrer Maus
	- nach der DPI-Einsteilung.<br>Drücken Sie die DPI-Taste, sobald Sie das Anpassen des DPI-Werts haben, um die vorg speichern.

- 
- 1. Collegate il mouse gaming al computer usando il cavo in dotazione, quindi inserite il dongle USB in una porta USB.
- 
- 
- 2. Scaricate e installate il software Armoury Crate dal sito<br>https://rog.asus.com.<br>3. Seguite le istruzioni del software per aggiornare il firmware del vostro<br>mouse gaming e del dongle.<br>4. Usate Armoury Crate per personali

**DPI On-The-Scroll -viritystoiminnon käyttö** DPI On-The-Scroll -viritystoiminto antaa mukauttaa pelihiiren DPI-arvon käyttämättä Armoury Crate:ta. 1. Pidä DPI-painiketta painettuna 3 sekuntia, kunnes pelihiiren LED-

valo syttyy.<br>2. Vieritä vierityskiekkoa eteenpäin tai taaksepäin säätääksesi DP!:tä.<br>1- Hiiren LED-värisävy on erilainen DPI-säädön mukaan.<br>3. Kun olet lopettanut DPI-arvon mukauttamisen, paina DPI-<br>1- painiketta kerran ta

Pelihiiren LED-valo muuttuvat **punaisiksi (Vilkkuva**), kun akkutila<br>on alle 20 % Bluetooth tai RF 2.4G -tilassa. Voit ladata pelihiiren<br>toimitukseen kuuluvalla USB-kaapelilla.

### **Aygıt yazılımı güncelleme ve kişiselleştirme**

 $\bigcirc$ 

- 1. Birlikte verilen kabloyu kullanarak oyun farenizi bilgisayarınıza bağlayın.
- 2. Armoury Crate yazılımını https://rog.asus.com adresinden indirip yükleyin.
- 3. Oyun farenizin donanım yazılımını güncellemek için yazılım talimatlarını izleyin. 4. Armoury Crate yazılımını kullanarak oyun farenize özelleştirin.

### a Utilizzo de<br>
Utilizzo de<br>
DPI On-The<br>
<sup>67</sup><br>
La funzione di personalizzare il<br>
1. Premete e te<br>
2. Ruotate la r<br>
2. Ruotate la r<br>
2. Ruotate la r<br>
2. Ruotate la r<br>
2. Ruotate la r<br>
2. Premete di 1. Premete di 1.<br>
2. Preme 2. Impostate il selettore modalità di connessione sulla modalità **senza fili RF 2.4GHz**. **Installazione con connessione Bluetooth senza fili** Impostate il selettore modalità di connessione sulla **Utilizzo della funzione di personalizzazione DPI On-The-Scroll** La funzione di personalizzazione DPI On-The-Scroll vi permette di personalizzare il DPI del vostro mouse gaming senza dover ricorrere ad

### **Oyun farenizi bağlama**

- Armoury Crate.<br>1. Premete e tenete premuto il tasto DPI per 3 secondi, fino a quando il<br>1. LED del vostro mouse gaming si accende.<br>2. Ruotate la rotellina di scorrimento in avanti o indietro per regolare il<br>1. valore DPI.
- **Stato della batteria** impostato. 3. Per salvare le modifiche premete il pulsante DPI quando avete terminato la regolazione del valore DPI.

Il LED del mouse gaming si accende di **rosso (lampeggiante)** quando la<br>carica residua della batteria è inferiore al 20% nelle modalità Bluetooth o<br>RF 2.4G. Potete caricare la batteria del mouse gaming usando il cavo USB in

#### takın. **Oyun farenizi RF kablosuz fare olarak ayarlama** 1. Birlikte sağlanan USB yardımcı aygıtını

#### **Pil Durumu**

Bluetooth veya RF 2.4G modunda pil gücü %20'in altına düştüğünde<br>oyun farenizdeki LED **kırmızıya (Yanıp Sönen)** döner. Oyun farenizi<br>birlikte verilen USB kablosunu kullanarak şarj edebilirsiniz.

.<br>Почите адаптер USB к USB-порту комп 2. Установите переключатель подключения в положение **Беспроводной режим 2,4 ГГц**.

Настройка игровой мыши в качестве беспров

### **Bluetooth modunu ek ana aygıtlarla eşleştirme (maks. 3)**

 $\begin{CD} \text{B} \text{O} \text{H} \text{O} \text{H$ **Сопряжение в режиме Bluetooth с дополнительными хостами (макс. 3)**

.<br>19. Установитель подключения в поло **Bluetooth**. 2. Нажмите и удерживайте кнопку **Сопряжение** в течение 3 секунд, пока индикатор игровой мыши не замигает синим

1. Bağlantı anahtarını **Bluetooth moduna** ayarlayın. 2. **Eşleştirme düğmesine**, oyun farenizdeki LED mavi renkte yanıp sönene dek 3 saniye basılı tutun. Oyuncu fareniz başarıyla eşleştirildikten sonra, oyuncu farenizin üzerindeki LED göstergesi, 3 saniye kadar mavi renkte yanacaktır.

### **DPI anında ayarlama işlevini kullanma**

DPI anında ayarlama işlevi, oyun farenizin DPI'sini Armoury Crate kullanmadan özelleştirmenizi sağlar. 1. Oyun farenizdeki LED yanana dek DPI düğmesine 3 saniye basılı

- 
- talimatlarını iz<br> **TRANDELLAR**<br>
1. Armoury Crate<br> **DPI anınd**a ayarlar<br>
DPI anında ayarlar<br>
<sup>1.</sup> Oyun farenizci<br>
1. Oyun farenizci<br>
2. DPI'yi ayarlam<br>
2. DPI'yi ayarlam<br>
2. DPI'yi ayarlam<br>
2. DPI'yi ayarlam<br>
2. Naplan deği tutun.<br>2. DPI'yi ayarlamak için kaydırma tekerini ileri veya geri kaydırın. DPI'yi ayarlama bağlı olarak farenizdeki LED renk tonu farklılık gösterir.<br>3. Yapılan değişiklikleri kaydetmek için DPI değerini özelleştirmeyi<br>1.

## **Configurar el ratón para juegos como ratón**

**inalámbrico de Bluetooth** Establezca el conmutador de conexión en el **modo** 

#### **Actualización del firmware y personalización**

- https://rog.asus.com. 3. Siga las instrucciones de software para actualizar el firmware del ratón
- 

### **Conectar el ratón para juegos**

**Configurar el ratón para juegos como ratón cableado** Conecte el cable USB Tipo-C® a Tipo-A incluido al ratón para juegos y a un puerto USB de su PC.

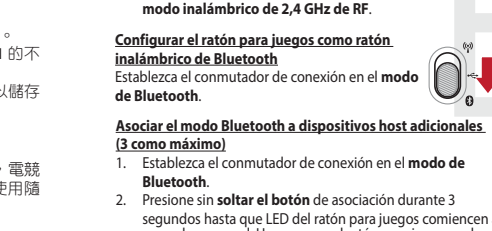

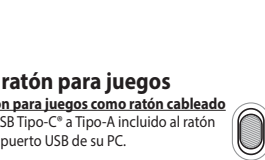

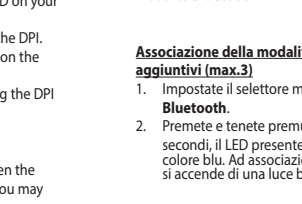

del equipo. 2. Establezca el conmutador de conexión en el **modo inalámbrico de 2,4 GHz de RF**.

**Estado de la batería**

El color de LED del ratón para juegos cambiará a **rojo (Intermitente)** cuando<br>la energía de la batería se inferior al 20 % en modo Bluetooth o 2,4 GHz de RF.<br>Puede cargar el ratón para juegos utilizando el cable USB inclui

### 1. Establezca el conmutador de conexión en el **modo de**

**Bluetooth**. 2. Presione sin **soltar el botón** de asociación durante 3 segundos hasta que LED del ratón para juegos comiencen a parpadear en azul. Una vez que el ratón para juegos se haya asociado correctamente, el indicador LED de dicho ratón se iluminará en verde durante 3 segundos.

#### **Usar la función de ajuste On-The-Scroll PPP**

USB Type-C® connector / USB Type-C® 連接埠 /

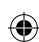

USB Type-C® 接口

連接您的電競滑鼠 將您的電競滑鼠設定為有線滑鼠

2. 將連線模式切換至 RF 2.4G 無線模式。 將您的電競滑鼠設定為藍牙無線滑鼠 將連線模式切換至 藍牙模式。

**<u>装置 )</u><br>1.** 将連線模式切換至藍牙模式。

**燈將會亮藍色 3 秒。** 

將您的电

1. 将 US

将您的电 将连接模

# 電池狀態

藍牙模式下與其他主機裝置配對(最多三個

2. 長按配對按鈕 3 秒直至電競滑鼠上的 LED 指示燈 變為藍色閃爍。電競滑鼠配對成功後,LED 指示

为蓝色闪烁。电竞鼠标配对成功后,LED 指示灯

DPI On-The-Scroll 調節功能可讓您無需使用 Armoury Crate 即 可自訂電競滑鼠的 DPI。

### 電池狀態

ー・・・ー<br>蓝牙状态或 RF 2.4G 模式下,当电池电量低于 20% 时,电竞

將會亮藍色 3 秒。

1. Set the connection switch to the **Bluetooth mode.**<br>2. Press and hold the **Pairing** button for 3 seconds until the LED on<br>your gaming mouse start to blink blue. Once your gaming mouse<br>has been successfully paired, the LE

#### **Mise à jour du firmware et personnalisation**

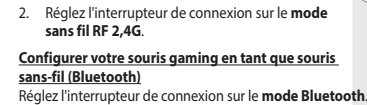

**Connecter votre souris gaming Configurer votre souris gaming en tant que souris** 

<u>mane</u><br>Connectez le câble USB Type-C® vers Type-A fourni à votre souris et à un port USB de votre or

**filaire**

⊕

#### **Configurer votre souris gaming en tant que souris sans-fil (RF)** 1. Connectez le dongle USB au port USB de votre ordinateur.

#### **État de la batterie**

La LED située sur votre souris deviendra **rouge (clignotant)** lorsque le niveau de batterie est inférieur à 20% en modes Bluetooth et RF 2,4 GHz. Vous pouvez recharger votre souris gaming en utilisant le câble USB fourni.

## **Appairage d'appareils supplémentaires en mode Bluetooth (3 max.)**

1. Réglez l'interrupteur de connexion sur le **mode Bluetooth.**<br>2. Appuyez sur le **Bouton d'appairage** et maintenez-le enfoncé<br>pendant 3 secondes jusqu'à ce que la LED de votre souris<br>clignote en bleu. Une fois votre souris

### **Utiliser la fonction d'ajustement DPI à la**

#### **molette**

La fonction d'ajustement DPI à la molette vous permet de modifier le

- DPI de votre souris gaming sans utiliser Armoury Crate. 1. Appuyez sur le bouton DPI et maintenez-le enfoncé pendant 3 secondes jusqu'à ce que la LED de votre souris s'allume.
- votre souris et de la Comparable de la Léon de la Comparable de la Comparable de la Comparable de la Comparable de la Comparable de la Léon de la Léon de la Léon de la Léon de la Léon de la Léon de la Léon de la Léon de la 2. Faites défiler la molette en avant et en arrière pour ajuster le DPI. La couleur de la LED de la souris sera modifiée en fonction du réglage DPI choisi.
	- 3. Appuyez sur le bouton DPI une fois que vous avez fini de modifier la valeur du DPI pour sauvegarder vos réglages.

#### **Firmware aktualisieren und anpassen**

- 1. Schließen Sie Ihre Gaming Maus über das mitgelieferte Stabel an Ihren Computer an, verbinden Sie dann den<br>
1958-Dongle mit einem USB-Anschluss.<br>
2. Laden Sie damnoury Crate Software unter<br>
https://rog.asus.com herunter
- 
- 

### **Ihre Gaming Maus verbinden**

**Ihre Gaming Maus als kabelgebundene Maus einrichten** Verbinden Sie das mitgelieferte USB-Typ-C®-zu-Typ-A-Kabel mit Ihrer Gaming Maus und mit einem USB-Anschluss an

Ihrem Computer.

## **Ihre Gaming Maus als WLAN-drahtlose Maus einrichten** 1. Verbinden Sie den USB-Dongle mit einem USB-Anschluss an Ihrem Computer. 2. Legen Sie den Schalter für die Verbindung auf **RF 2,4G WLAN-Modus** fest.

**Ihre Gaming Maus als Bluetooth-drahtlose Maus einrichten** Legen Sie den Schalter für die Verbindung auf **Bluetooth-Modus** fest.

#### **Akkustatus**

Die LED an Ihrer Gaming Maus leuchtet **rot (blinkend)**, wenn die<br>Akkuleistung im Bluetooth- oder RF 2,4G WLAN-Modus unter 20% liegt.<br>Sie können Ihre Gaming Maus mithilfe des mitgelieferten USB-Kabels<br>aufladen.

#### 4. Passen Sie Ihre Gaming Maus über Armoury Crate an. **DPI-On-The-Scroll-Tuning-Funktion verwenden**

## **Im Bluetooth-Modus mit zusätzlichen Host-Geräten (max. 3)**

**koppeln** 1. Legen Sie den Schalter für die Verbindung auf **Bluetooth-Modus**

fest. 2. Halten Sie die **Kopplungstaste** drei Sekunden lang gedrückt, bis die LED an Ihrer Gaming Maus blau zu blinken beginnt. Sobald Ihre Gaming Maus erfolgreich gekoppelt wurde, leuchtet die LED-Anzeige drei Sekunden lang blau. Mit der DPI-On-The-Scroll-Tuning-Funktion können Sie die DPI-Werte Ihrer Gaming Maus anpassen, ohne Armoury Crate verwenden zu

#### **Aggiornamento del firmware e personalizzazione**

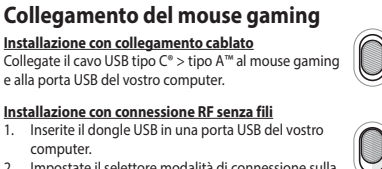

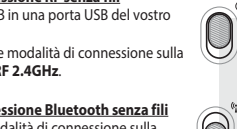

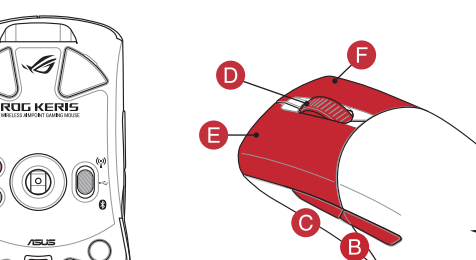

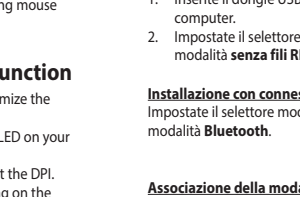

**Associazione della modalità Bluetooth a dispositivi host aggiuntivi (max.3)**

1. Impostate il selettore modalità di connessione sulla **modalità Bluetooth**. 2. Premete e tenete premuto il **Tasto di associazione** per 3 secondi, il LED presente sul mouse gaming lampeggerà di colore blu. Ad associazione avvenuta il LED del mouse gaming si accende di una luce blu fissa per 3 secondi.

> **Обновление прошивки и настройка** 1. Подключите игровую мышь к компьютеру с помощью поставляемого в комплекте кабеля, затем подключите USB-приемник к порту USB.<br>2. Скачайте и установите программное обеспечение<br>- Armoury Crate c <u>https://rog.asus.com</u>.<br>3. Следуйте инструкциям для обновления прошивки мыши и приемника. 4. Выполните настройку мыши с помощью Armoury Crate.

### **Подключение игровой мыши**

**<u>Настройка игровой мыши в качестве проводной**<br><mark>мыши</mark><br>Подключите мышь к USB-порту компьютера с помощью<br>поставляемого в комплекте кабеля USB Type-C на</u>

Type-A **Настройка игровой мыши в качестве беспроводной** 

#### **мыши**

**Состояние аккумулятора**

Функция DPI On-The-Scroll tuning позволяет настроить Дрункция<br>Органия без использования утилиты Armoury Crate.

цветом. После успешного сопряжения индикатор мыши загорится синим цветом на 3 секунды.

**Example 1**<br> **FINE CONTRACT CONTRACT CONTRACT CONTRACT CONTRACT CONTRACT CONTRACT CONTRACT CONTRACT CONTRACT CONTRACT CONTRACT CONTRACT CONTRACT CONTRACT CONTRACT CONTRACT CONTRACT CONTRACT CONTRACT CONTRACT CONTRACT CONTR** 

 $\bigcirc$ 

**Использование функции DPI On-The-Scroll** 

мыши без использования утилиты Armoury Crate.<br>1. Нажмите и удерживайте кнопку DPI в течение 3 секунд, пока не<br>2. Для настройки DPI прокрутите колесико прокрутки вперед или<br>2. Для настройки DPI прокрутите колесико прокрутк

**tuning**

значения DPI. 3. Для сохранения сделанные изменений нажмите кнопку DPI при завершении настройки значения DPI.

**мыши Bluetooth** Установите переключатель подключения в положение